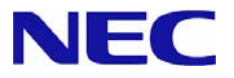

# **Microsoft® Windows® Server 2003**

# **RUR2**(**Service Pack 2**) インストール手順書

# はじめに

本手順書は、 Windows Server 2003 RUR2 対応(Service Pack 2) 差分モジュール (RUR W2K3-002a-ISSDS) を正しく適用するための手順書です。本手順書を必ず一度お読みのうえ、適用してく ださい。

## ● 対象機種

Express5800/InternetStreamingServer DS (2003 年 11 月以降に出荷された機種) [N8100-981/NP8100-981P1/N8100-982/NP8100-982P1/N8100-1194/NP8100-1194P1]

### **● インストールに必要なもの**

Windows Server 2003 RUR2 (Service Pack 2) をインストールする前に、 以下の媒体と手順書がそろっていることを確認してください。

- **Microsoft® Windows Server™ 2003 Service Pack 2** (英語版) (以降、「Windows Server 2003 Service Pack 2」と呼ぶ)
- **Windows Server 2003 RUR2** 対応(**Service Pack 2**) 差分モジュール (**RUR W2K3-002a-ISSDS**) (以降、「Windows Server 2003 RUR2」と呼ぶ)
- **Microsoft® Windows® Server 2003 RUR2** (**Service Pack 2**) インストール手順書 (本 書) (**1CSD-CDN-**説**-07001**)

# 注意事項

ここでは、**Windows Server 2003 RUR2** を正しくインストールするために、インストールを開始する前に 知っておかなければならない注意事項について説明します。インストールを開始する前に必ずお読みく ださい。

### ● ソフトウェアプロダクトについて

ソフトウェアプロダクトによっては、Windows Server 2003 Service Pack 2 環境上での動作が保証さ れていない場合があります。

Windows Server 2003 Service Pack 2 の適用の際には、ご利用中のソフトウェアプロダクトのご購 入元に必ずご確認していただいたうえで適用くださるようお願いいたします。

なお、InternetStreamingServer DSの[N8100-981/NP8100-981P1/N8100-982/NP8100-982P1]に プレインストールされているStreamPro/WM9S-Plusについて、Service Pack 2適用後、Updateパッ ケージを適用する必要があります。Updateパッケージは下記URLからダウンロードできます。

『InternetStreamingServer DS 修正情報』 http://www.express.nec.co.jp/dload/iss/DS/index.html

また、詳細情報、最新情報、およびその他プロダクトに関する情報については、以下のURLのサービ スパック関連のページを参照、もしくはお買い上げのNEC販売店、最寄りのNECまでお問い合わせく ださい。

『NEC 8番街』 http://www.express.nec.co.jp/  $-$ 

[サポート情報]-[→PCサーバ]-[・ダウンロードサービス]

- **Windows Server 2003 Service Pack 2 の適用 について** 
	- 前述の対象機種では、Multilingual User Interface Pack (MUI) を使用して日本語化しており、 Windows Server 2003 SP2 は、英語版を適用する必要があります。また、Windows Server 2003 SP2 を適用する場合は、必ず本書にしたがって、専用の **Windows Server 2003 RUR2** を使用し適用してください。
	- 必ずアプリケーションを終了してからWindows Server 2003 RUR2 を適用してください。
		- **チェック Windows Server 2003 RUR2** をサポート対象外の装置に適用すると、以下のメッ セージが表示され適用できません。

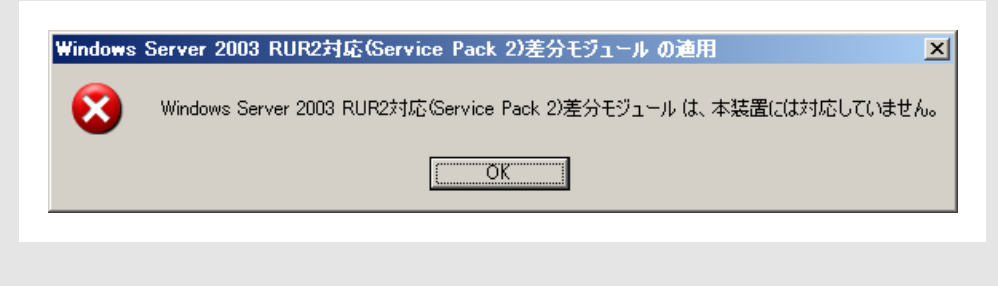

- 既にWindows Server 2003 Service Pack 2 が適用されている場合は、Windows Server 2003 Service Pack 2 を再適用する必要はありません。

**Windows Server 2003 RUR2** のみ適用してください。手順は本書の「Windows Server 2003 RUR2 の適用」手順(4) <Windows Server 2003 RUR2のみを適用する場合>を参照してください。

- Windows Server 2003 RUR2 は、アンインストールできません。
- **Windows Server 2003 RUR2** 適用前に、システム情報をバックアップすることをお勧めします。

#### システム情報のバックアップ手順

#### "オフライン保守ユーティリティ" サポートの場合

システムのセットアップが終了した後、オフライン保守ユーティリティを使って、システム情 報をバックアップすることをお勧めします。 システム情報のバックアップがないと、修理後にお客様の装置固有の情報や設定を復旧 (リストア)できなくなります。次の手順に従ってバックアップをとってください。

- ① 3.5インチフロッピーディスクを用意する。
- ② 「EXPRESSBUILDER」CD-ROMを本体装置の光ディスクドライブにセットし、 再起動する。 EXPRESSBUILDERから起動して「EXPRESSBUILDERトップメニュー」が表示 されます。
- ③ [ツール]-[オフライン保守ユーティリティ]を選択する。
- ④ [システム情報の管理]から[退避]を選択する。

以降は画面に表示されるメッセージに従って処理を進めてください。

#### "オフライン保守ユーティリティ" 未サポートの場合

システムのセットアップが終了した後、EXPRESSBUILDERを使って、システム情報を バックアップすることをお勧めします。 システム情報のバックアップがないと、修理後にお客様の装置固有の情報や設定を復旧

(リストア)できなくなります。次の手順に従ってバックアップをとってください。

- ① 3.5インチフロッピーディスクを用意する。
- ② 「EXPRESSBUILDER」CD-ROMを本体装置の光ディスクドライブにセットし、 再起動する。 EXPRESSBUILDERから起動して「EXPRESSBUILDERトップメニュー」が表示 されます。
- ③ [ツール]-[システム情報の管理]を選択する。
- ④ [システム情報の管理]から[退避]を選択する。

以降は画面に表示されるメッセージに従って処理を進めてください。

#### ● Multilingual User Interface Pack (MUI) および表示言語に関する問題

Windows Server 2003 SP2 には MUI の操作環境に影響を与える更新内容が含まれています。 この問題を解決するには、Service Pack 2用の MUI をインストールする必要があります。 Windows Server 2003 RUR2適用時にSP2用のMUIインストール可否を選択可能ですので、環境 に応じて適用してください。

- SP2用のMUIをインストールしない場合、Microsoft管理コンソールやWindows展開サービス等、 Windows Server 2003 SP2 をインストールすると、これらのコンポーネントが英語表記になるこ とがあります。
- SP2用のMUIをインストールした場合でも、Windows Server 2003 SP2 のインストール後、更新 された一部のヘルプファイルが英語で表示されます。
- SP2用のMUIをインストールした場合でも、Windows Server 2003 SP2 のインストール後、 Windows Media サービス Web アドミニストレータは必ず英語で表示されます。本問題に関す る情報については、PPサポートサービスのお問い合わせ窓口、またはNEC担当までお問い合わ せください。個別に対応させていただきます。

z **Windows Media** サービス **Web** アドミニストレータ のヘルプについて

Windows Server 2003 SP2 を適用すると、Windows Media サービス Web アドミニストレータの ヘルプを参照できなくなる問題が発生します。Microsoftの以下のサイトに本障害についての情報及 び修正モジュール(KB940667)が報告されていますので、参照の上、適用してください。

<http://support.microsoft.com/kb/940667/en-us> (英語サイト)

http://support.microsoft.com/kb/940667/ia (日本語サイト)

※修正モジュールは32bit英語版(WindowsMedia9-KB940667-x86-ENU.exe)を選択してください

#### ●ドライバの署名について

**Windows Server 2003 RUR2** を適用する場合、必ず適用前に以下の手順でドライバ署名オプショ ンの状態を確認してください。(確認の際には管理者権限のあるユーザ(administrator等)でログインし てください。)

- ① [スタートメニュー]から[コントロールパネル]を選択します。
- ② [コントロールパネル]内にある[システム]を起動しハードウェアタブを選択します。
- ③ ドライバの[ドライバの署名(S)]をクリックします。 ファイルの署名の確認が「無視-ソフトウェアをインストールし、確認を求めない(I)」 もしくは「警告-毎回、操作の選択を求める(W)」になっていることを確認してください。

「ブロック-署名されていないドライバソフトウェアをインストールしない(B)」設定になっている場合には 上記2つのどちらかに変更した後、**Windows Server 2003 RUR2** を適用してください。 (設定を変更する際、システムの再起動は不要です。)

ドライバ署名オプションの設定を変更した場合には、**Windows Server 2003 RUR2** を適用後、変更 前の設定に戻してください。

### ●システムの構成変更について

システムの構成変更(内蔵オプションの取り付け/取り外し)を行った場合は、本書の[**Windows Server 2003 RUR2**の適用]を参照し**Windows Server 2003 RUR2** を再適用してください。このと きサービスパックを再適用する必要はありません。

### **● ESMPRO/ServerAgentを使用している場合について**

- [N8100-981/NP8100-981P1/N8100-982/NP8100-982P1]の内、Windows Server 2003 SP1が 適用されていない状態でWindows Server 2003 SP2 を適用する場合、ESMPRO/ServerAgent のUpdateパッケージを適用して下さい。Updateパッケージは下記URLからダウンロードできま す。

ダウンロード(Express5800)先 URL : <http://www.express.nec.co.jp/dload/soft/sa/index.html>

#### 公開番号 : **2217000134**

#### タイトル : **ESMPRO/ServerAgentUPDATE**パッケージ **(Windows Server 2003 SP1** 対応**)**

ただしWindows Server 2003 SP1が適用されていない状態でも、ESMPRO/ServerAgentのバ ージョンが4.1c以降である場合は、上記Updateパッケージを適用する必要はありません。

- 本モジュールを適用すると、一部の機種においてWDTおよびShutdown監視の設定値がデフォル トの設定値となります。なお、機種によっては本機能がサポートされていない場合があります。
- 本モジュールを適用する前にWDTおよびShutdown監視の現在の設定内容を確認のうえ、適用 後に必要に応じて再設定を行ってください。
- 下記を起動することによりWDTおよびShutdown監視の設定内容の確認および設定ができます。

#### コントロールパネル内にある**ESMPRO ServerAgent**

- 上記操作の詳細、WDTおよびShutdown監視の詳細に関してはESMPRO/ServerAgent の マニュアル類を参照して下さい。

## ● **SCSI HostRAID/SATA HostRAID/N8103-86(0ch)を利用しているシステムに Windows Server 2003 RUR2**を適用する場合について

SCSI HostRAID/SATA HostRAID/N8103-86(0ch)を利用しているシステムに対し、Windows Server 2003 Service Pack 2 を適用すると、SCSI HostRAID/SATA HostRAID/N8103-86(0ch) の管理ユーティリティである 「Adaptec Storage Manager -Browser Edition」(以降、**ASMBE**と略 す)のサービスが起動できない現象が発生する場合があります。本現象はASMBEのバージョンが 古い場合に発生しますので『NEC 8番街』http://www.express.nec.co.jp -[サポート情報] -

[→PCサーバ] - [・ダウンロードサービス]より、対象システムを選択し、下記タイトルのアップデ ートをダウンロードし適用してください。以下のURLからでも参照できます。なお、Web上に上記タイ トルより最新のASMBEが登録されている場合は、最新のASMBEを適用してください。

```
ダウンロード(Express5800)先 URL :
```
[http://www.express.nec.co.jp/care/download/dload\\_main.html](http://www.express.nec.co.jp/care/download/dload_main.html)

公開番号 : **2217000021** タイトル : **HostRAID**(**SATA/SCS**I)**/N8103-86** ディスクアレイコントローラ(**0ch**) 管理ユーティリティの最新版リリース

#### ● SCSI HostRAID を使用している場合について

#### **<SCSI HostRAID** 起動可能なアレイシステムの設定**>**

SCSI HostRAID ご使用の場合はSCSI HostRAIDのBIOSにて、システムを起動する アレイに対し「起動可能なアレイシステムの設定」が必要になります。

■ 要 ■ 本設定を行わない場合は、障害発生時メモリダンプを採取することが できない等の問題が発生します。

① システムを起動、または再起動したときに以下のメッセージが表示されたら、 <Ctrl>キーと<A>キーを同時に押す。

**Press <CTRL>< A> for SCSISelect (TM) Utility!**

② 次に表示されるデバイスメニューで、チャンネルを選択し<Enter>キーを押す。

■ヒント • 必ずアレイが作成されているチャンネルを指定してください。 • 使用されている機種によっては、チャンネルが1つしかないものもあり ます。

③ 「Configure/View HostRAID Settings」メニューを選択する。

ヒント <Optionsメニューに「Configure/View HostRAID Settings」メニューがない 場合>HostRAID の機能が有効になっていません。 そのため、「起動可能なアレイシステムの設定」を行う必要はありません。

④ メインメニューでアレイを選択し、<Enter>キーを押し、次に**Bootable**を押す。

**エント** [Bootable]のメニューがない本体装置は設定する必要がありませんので、 次へ進んでください。

- ⑤ システムを起動するアレイにカーソルを合わせ、Mark Bootableを選択して <Enter>キーを押す。
	- **ヒント** Mark Bootable の設定はキーボードの<B>キーを押下することにより設定 と解除ができます。
	- 重 要 作成したアレイからシステムを起動する場合は、必ず本設定を実施してく ださい。Mark Bootable を選択することにより、SCSI ID の優先順位に関係 なく、アレイに起動優先権が与えられます。起動可能なことを示す「B」が、 ドライブ ID の横に表示されます。

# **Windows Server 2003 RUR2** の適用

ここでは、**Windows Server 2003 RUR2** の適用方法について説明します。

- 重 要 **Windows Server 2003 RUR2** を適用する前に、「Microsoft Windows Server 2003 Service Pack 2 の Web サイト」を参照し、お使いのシステムのディスク容 量を確認してください。
- (1) 周辺装置、Express5800 シリーズの順に電源を ON にし、Windows Server 2003 を起動してく ださい。

Microsoft 社製 Windows Server 2003 Service Pack 2 **(**英語版**)** CD-ROM をお持ちの場合、 (**3**) へ進んでください。

(2) Web サイト等からダウンロードした Windows Server 2003 Service Pack 2 を使用する場合、ご 使用のシステムの任意のディレクトリに Windows Server 2003 Service Pack 2 をコピーしてくだ さい。

■ ヒント • ダウンロードしたファイル (\*\*.exe)は解凍する必要はありません。 ● 任意のディレクトリ名に空白を含む文字を指定しないでください。

(3) エクスプローラ、コマンドプロンプト等から、ダウンロードした **Windows Server 2003 RUR2** モジ ュールのファイル名のフルパス(例えば C:¥TEMP¥\*\*\*.EXE)で入力し、画面の指示に従い展開 先フォルダを指定して **Windows Server 2003 RUR2** モジュールを解凍してください。そして解 凍した先の**¥RUR¥update.vbs** を実行します。

チェック 次のメッセージが表示される場合がありますが、以下の手順ですすめてください。

【**Service Pack** なしの場合】

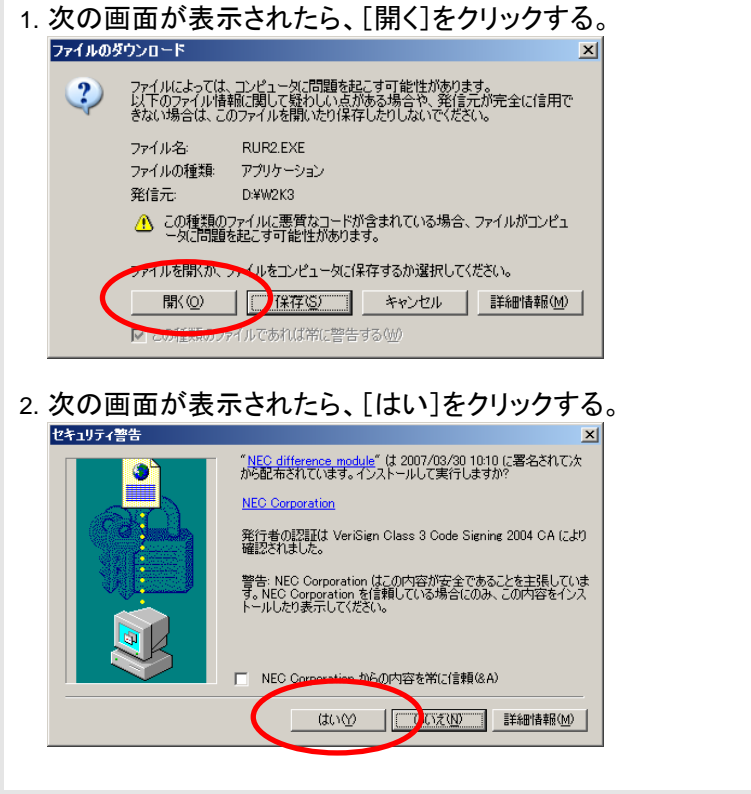

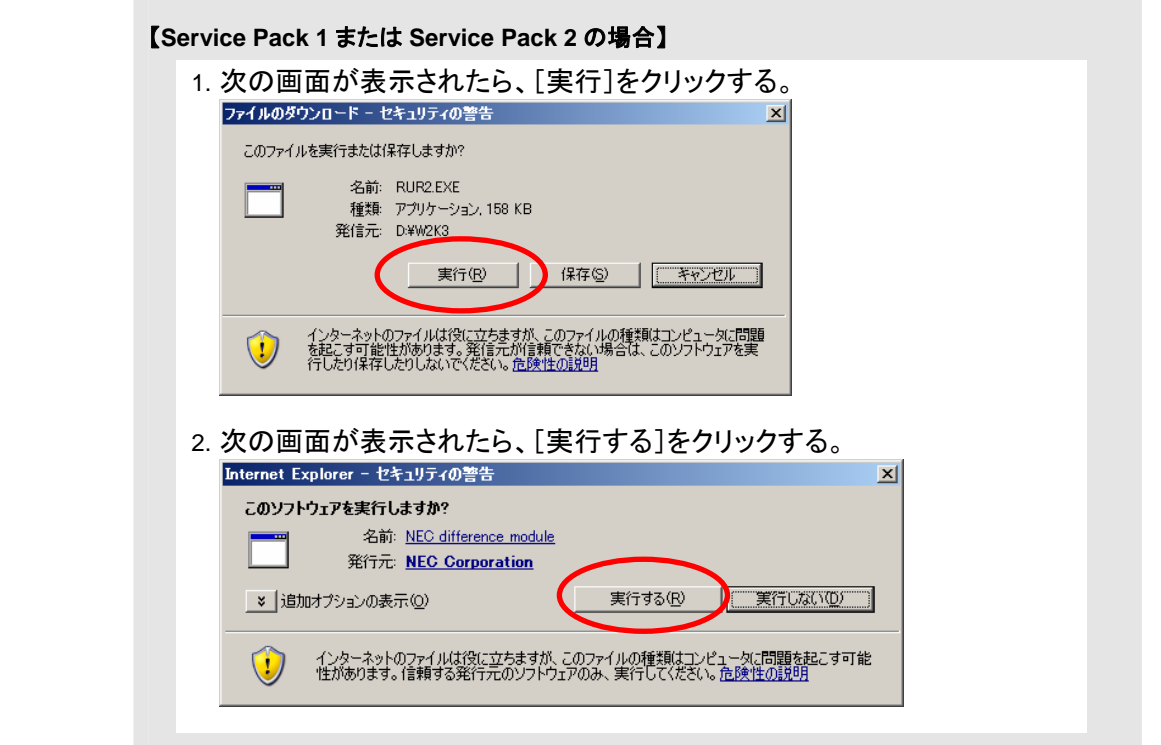

(4) 次のメッセージが表示されたら、内容を確認し [OK]をクリックする。 アップデートを中断するには、[キャンセル]をクリックしてください。

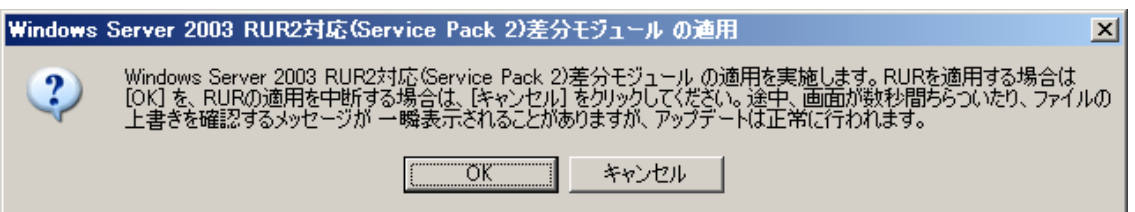

### 【**Windows Server 2003 Service Pack 2** が適用されている場合】

次のメッセージが表示されます。

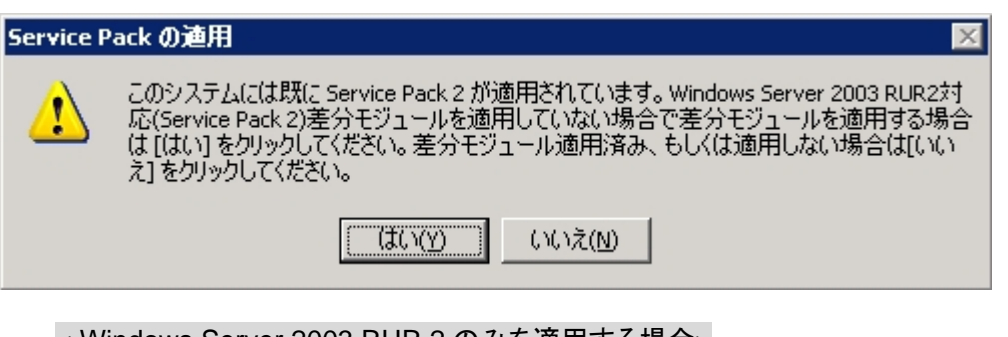

 < Windows Server 2003 RUR 2 のみを適用する場合> [はい]をクリックし、(9)へ進んでください。

 <処理を中断する(Windows Server 2003 RUR2 も適用済みの)場合> [いいえ]をクリックしてください。

(5) 次のメッセージが表示されます。

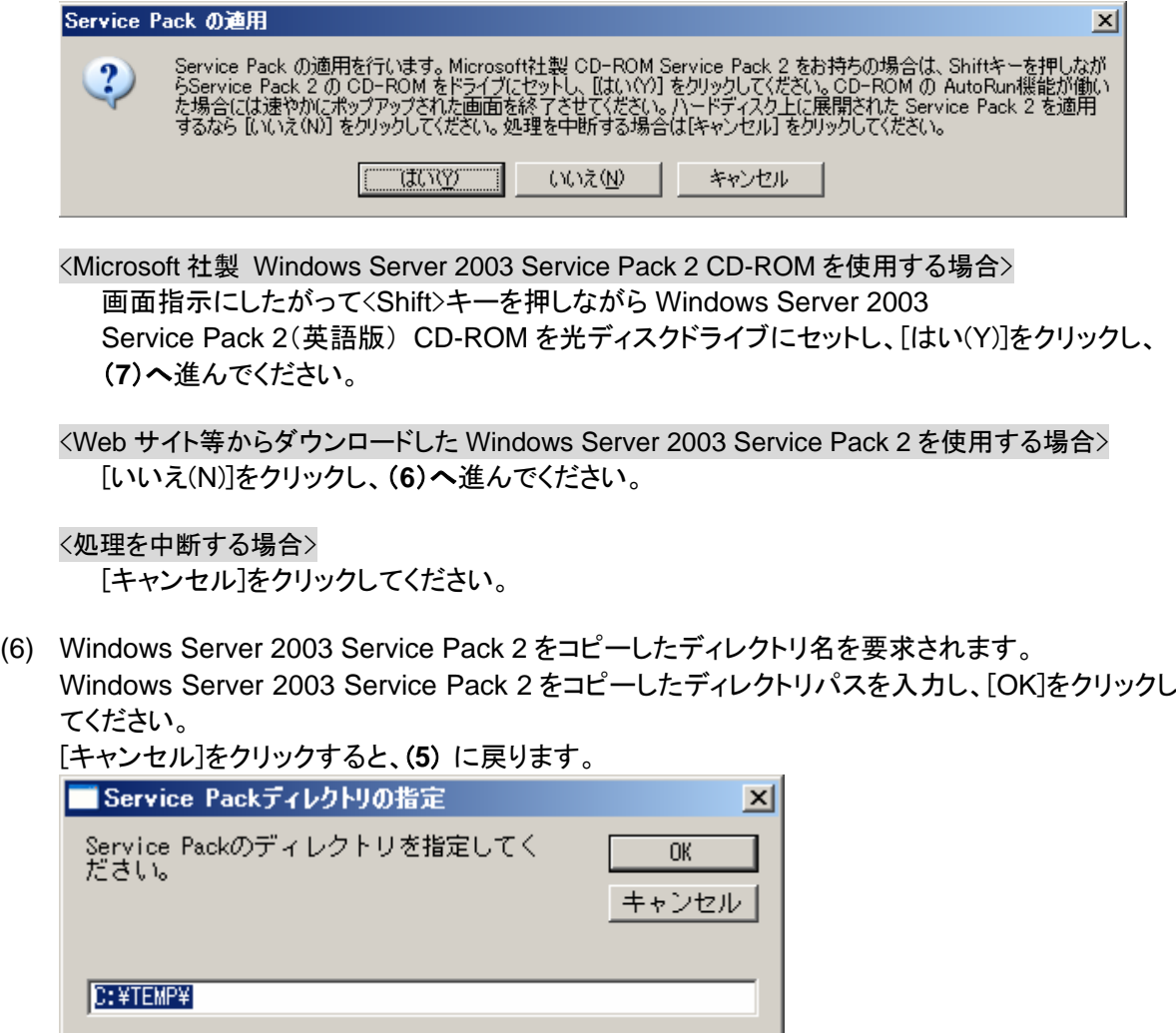

(7) Windows Server 2003 Service Pack 2 のインストールが始まります。 Windows Server 2003 Service Pack 2 セットアップウィザードにしたがってインストールをしてく ださい。

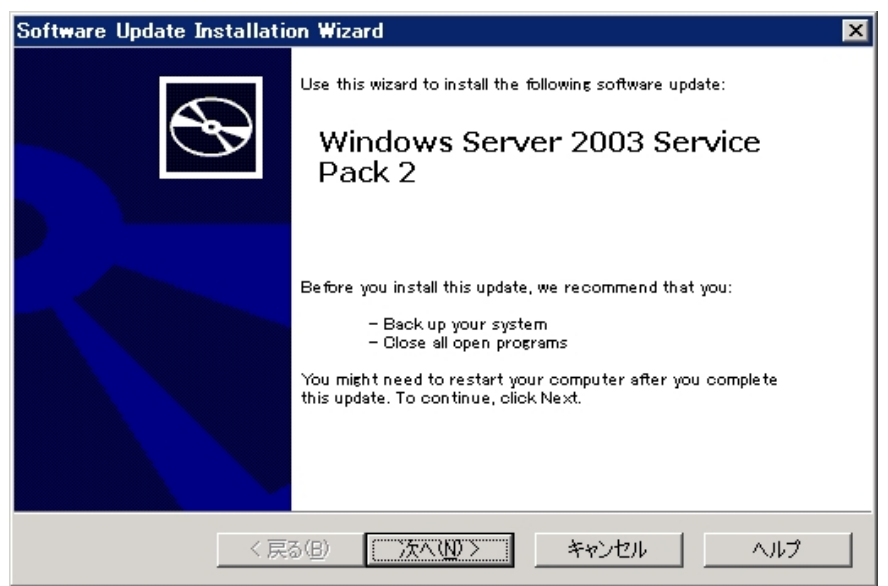

使用許諾契約画面では、内容を確認してください。

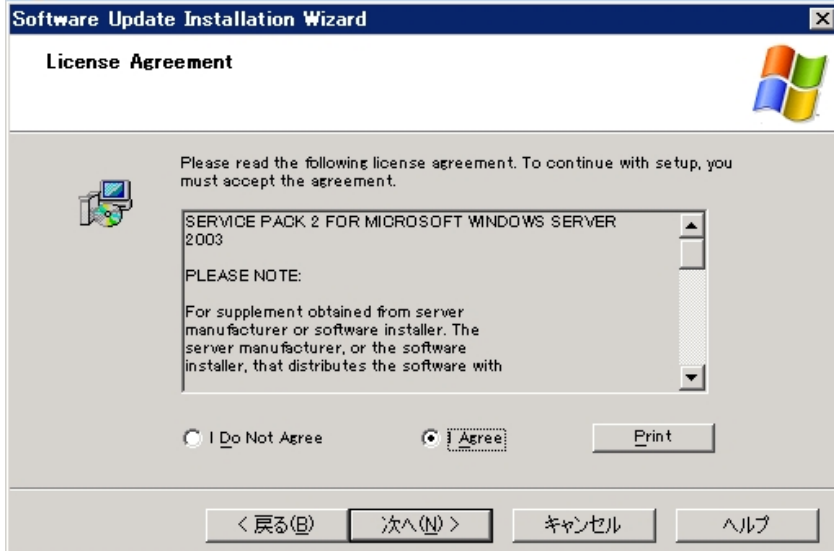

次に、オプションの選択画面が表示されます。

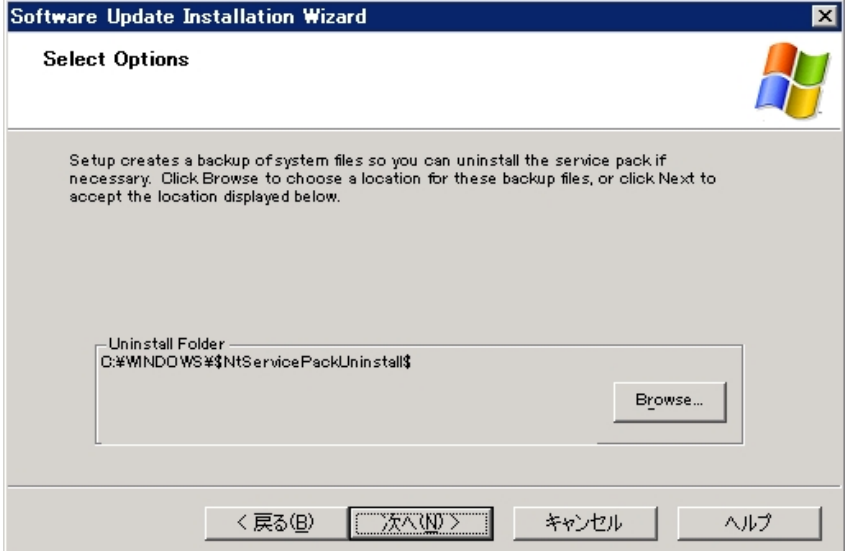

以降は、メッセージにしたがって作業を進めてください。

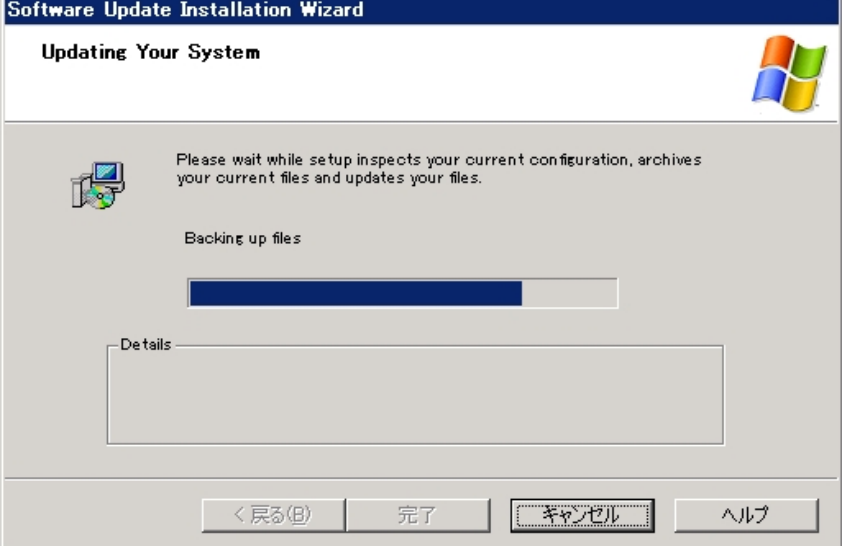

(8) 以下のメッセージが表示されます。 ただし、[完了]をクリックしても、システムは再起動しません。

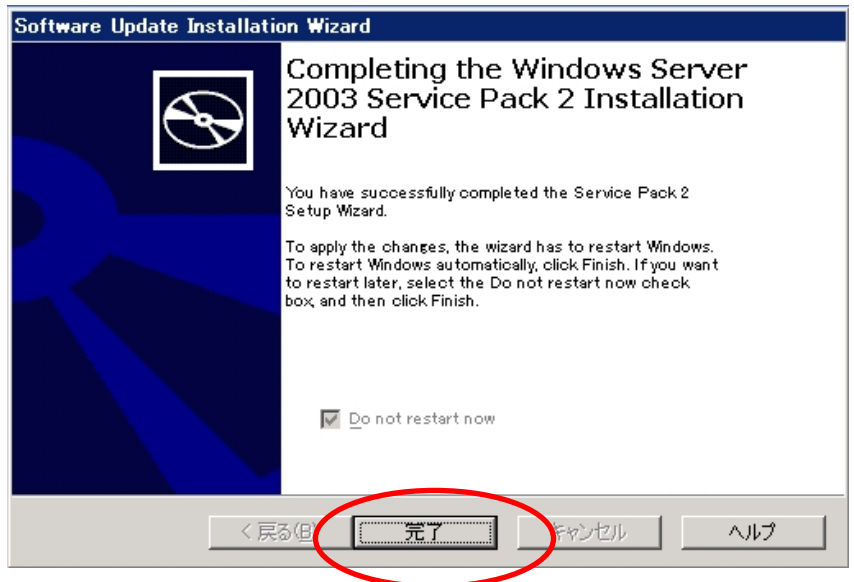

- (9) **Windows Server 2003 RUR2** 内の差分モジュールの適用が始まります。
- (10) Service Pack 2 用の Multilingual User Interface(MUI)をインストールするかどうかの以下のメ ッセージが表示されます。適用する場合は「はい」を、適用しない場合は「いいえ」をクリックしてく ださい。

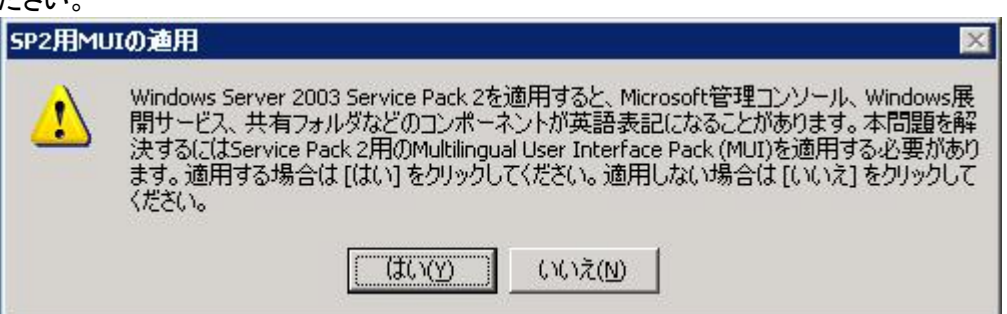

(11) 以下のメッセージが表示されます。 [OK]をクリックし、システムの再起動を行います。

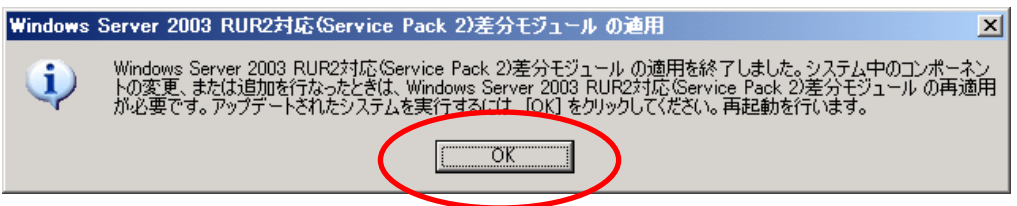

**Windows Server 2003 RUR2** の適用は、完了です。

■重 要 | • Service Pack 2 適用後、Windows Media サービス Web アドミニストレータのへ ルプが参照できなくなる問題が発生します。Microsoft の以下のサイトに本障害につ いての情報及び修正モジュール(KB940667)が報告されていますので、参照の上、 適用してください。 <http://support.microsoft.com/kb/940667/en-us> (英語サイト) <http://support.microsoft.com/kb/940667/ja> (日本語サイト) ※修正モジュールは 32bit 英語版(WindowsMedia9-KB940667-x86-ENU.exe)を 選択してください

■ 要 • SCSI HostRAID を ご使用の場合は SCSI HostRAID の BIOS にて、システムを起 動するアレイに対し「起動可能なアレイシステムの設定」が必要になります。 **Windows Server 2003 RUR2** の適用後、「**SCSI HostRAID** 起動可能なアレイシ ステムの設定」(**P. 6**)を参照し、設定をしてください。 本設定を行わない場合は、障害発生時メモリダンプを採取することができない等の 問題が発生します。

# トラブルシューティング

Express5800 シリーズが思うように動作しない場合は修理に出す前に次のチェックリストの内容に したがって Express5800 シリーズをチェックしてください。

リストにある症状に当てはまる項目があるときは、その後の確認、処理にしたがってください。 それでも正常に動作しない場合は、ディスプレイ装置の画面に表示されたメッセージを記録してから、 保守サービス会社に連絡してください。

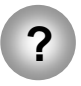

**?** Windows Server 2003 RUR2 を適用せずに、Windows Server 2003 Service Pack 2 を適用してしまった。

 → 差分モジュールのみ適用してください。 詳細な手順は、本手順書の「Windows Server 2003 RUR2 の適用」 手順(4) <Windows Server 2003 RUR2 のみを適用する場合>を参照して ください。

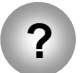

**?** Web サイトなどからダウンロードした Windows Server 2003 Service Pack 2 が使 用できない。

> → ダウンロードしたファイル(\*\*.exe)を解凍していませんか? ダウンロードしたファイル(\*\*.exe)は解凍する必要はありません。 解凍しないでそのままご使用ください。

# **Windows Server 2003 RUR2** で適用されるモジュールについて

Windows Server 2003 RUR2 で適用されるモジュールは、次の通りです。

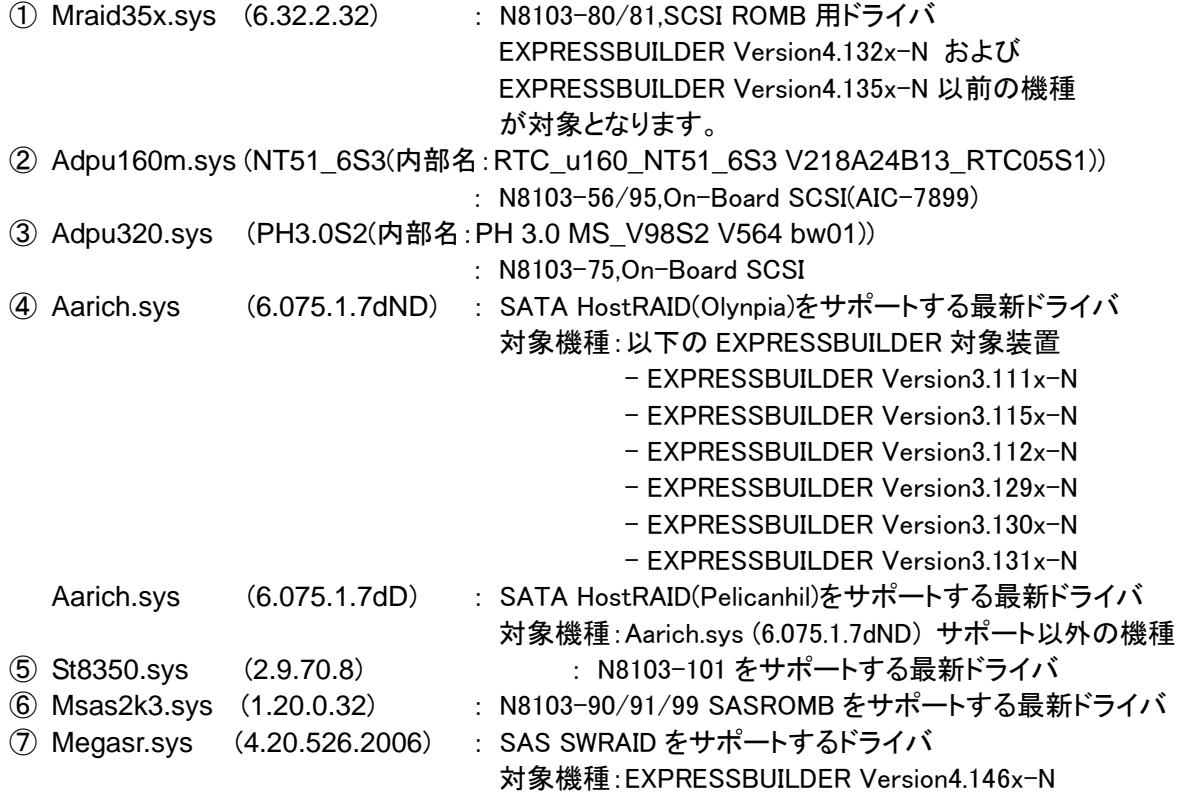

1CSD-CDN-説-07001

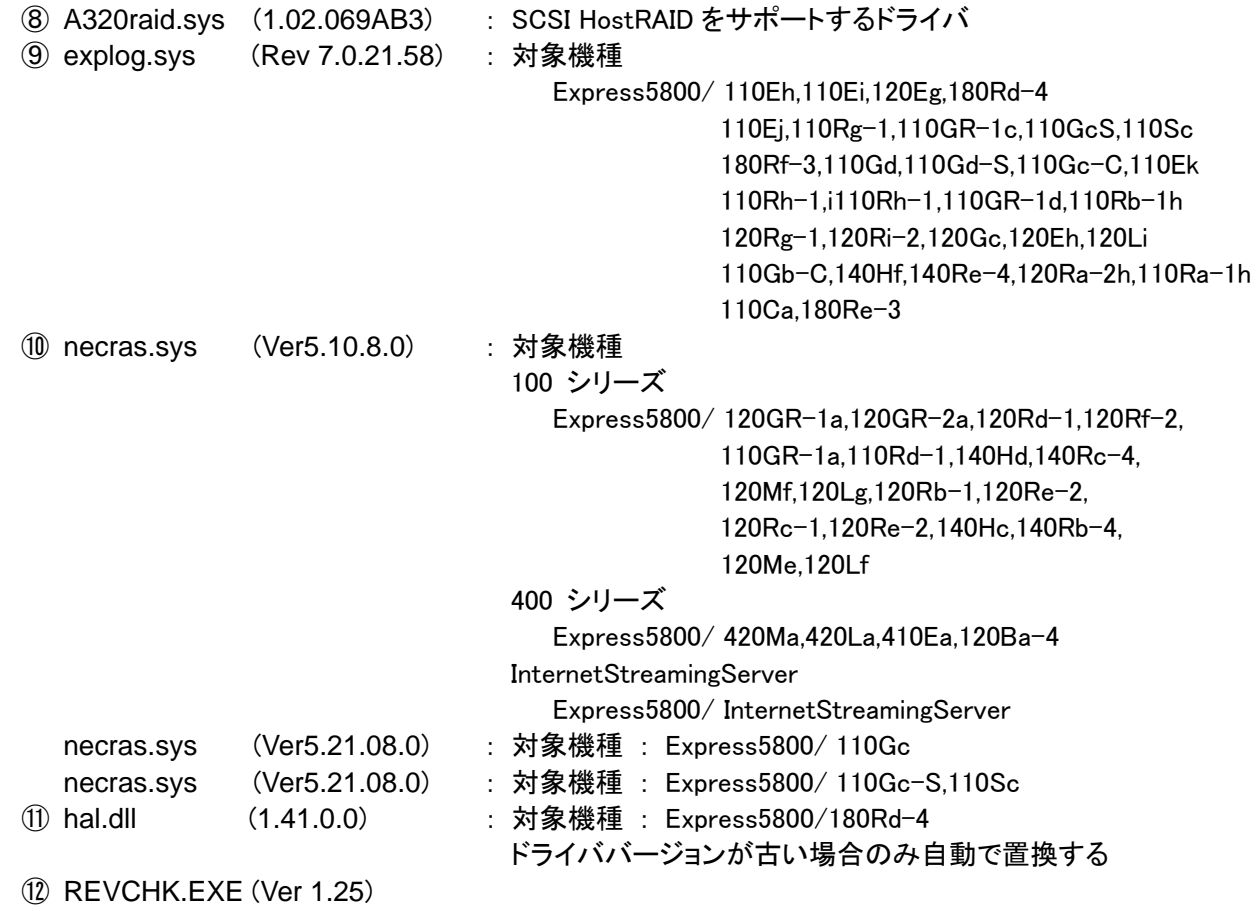